**A Quick Walk-through the Online Application Procedure for admission at Shillong Polytechnic Web portal: admission.shillongpolytechnic.com**

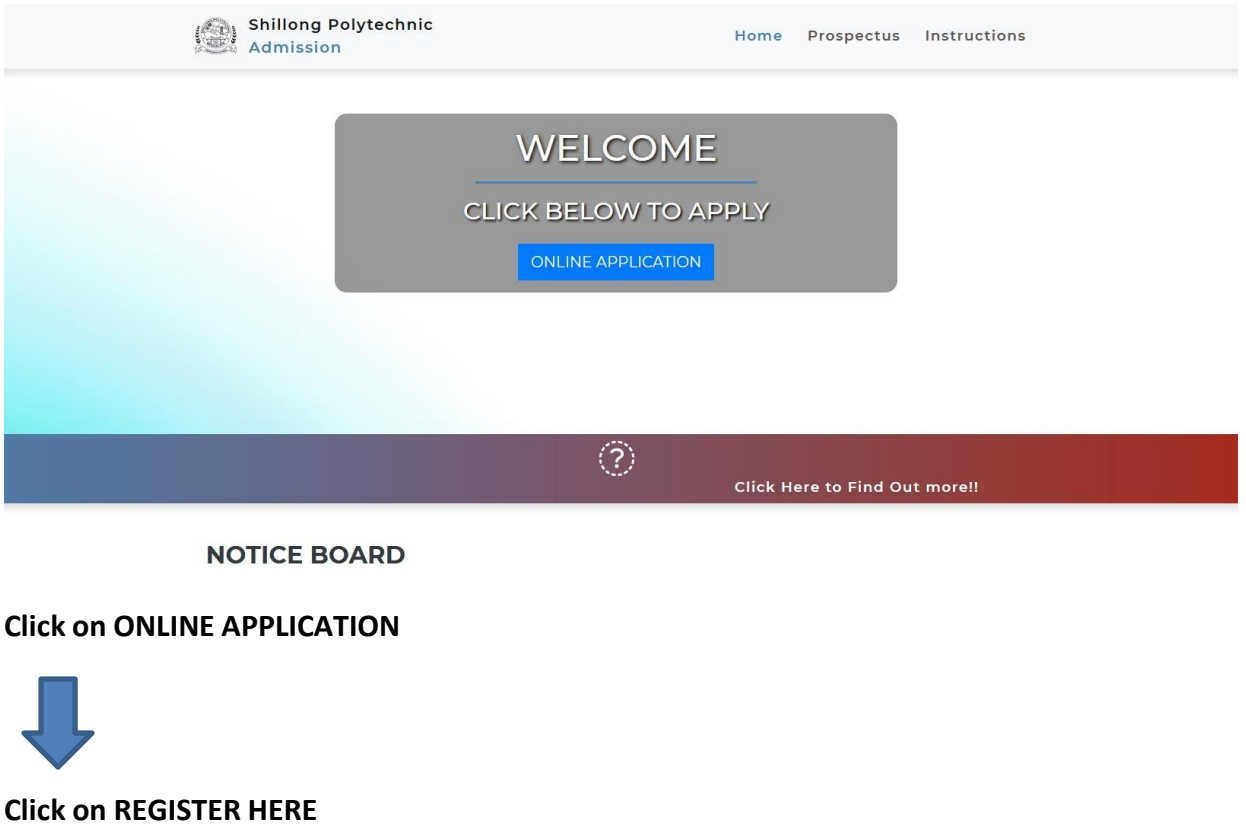

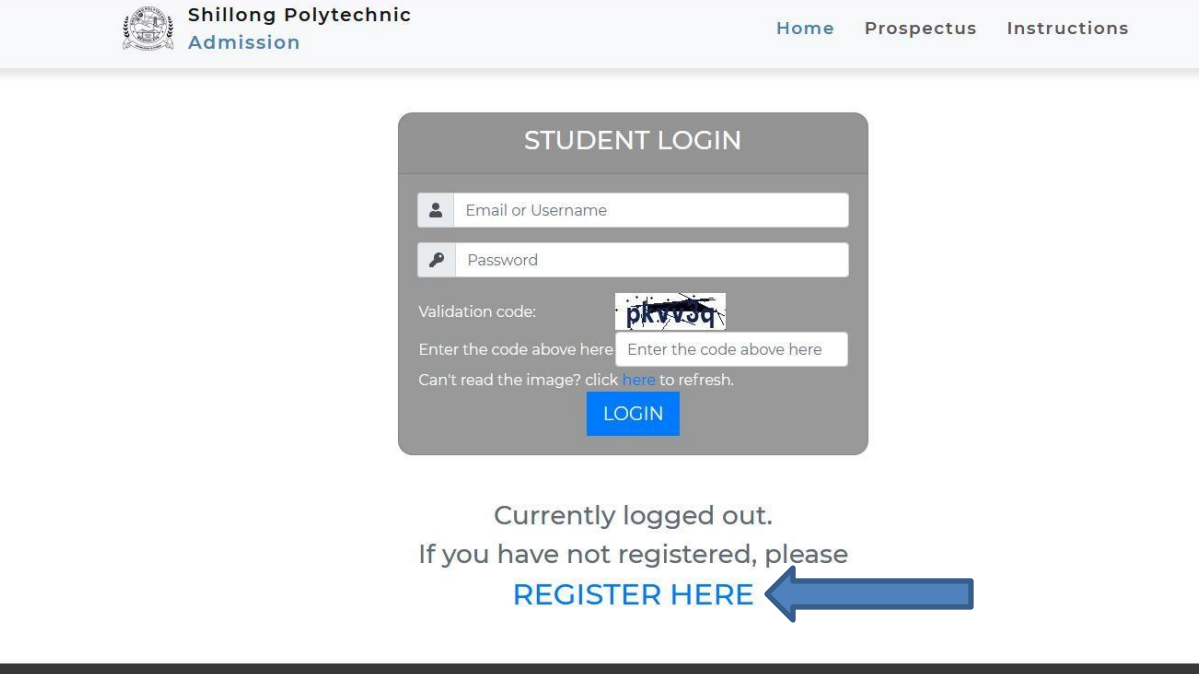

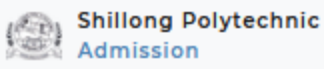

# **Register for new Account**

## I already have an account

### (\*Fields entered in this form during registration cannot be modified afterwards)

Last date of submission of applicati

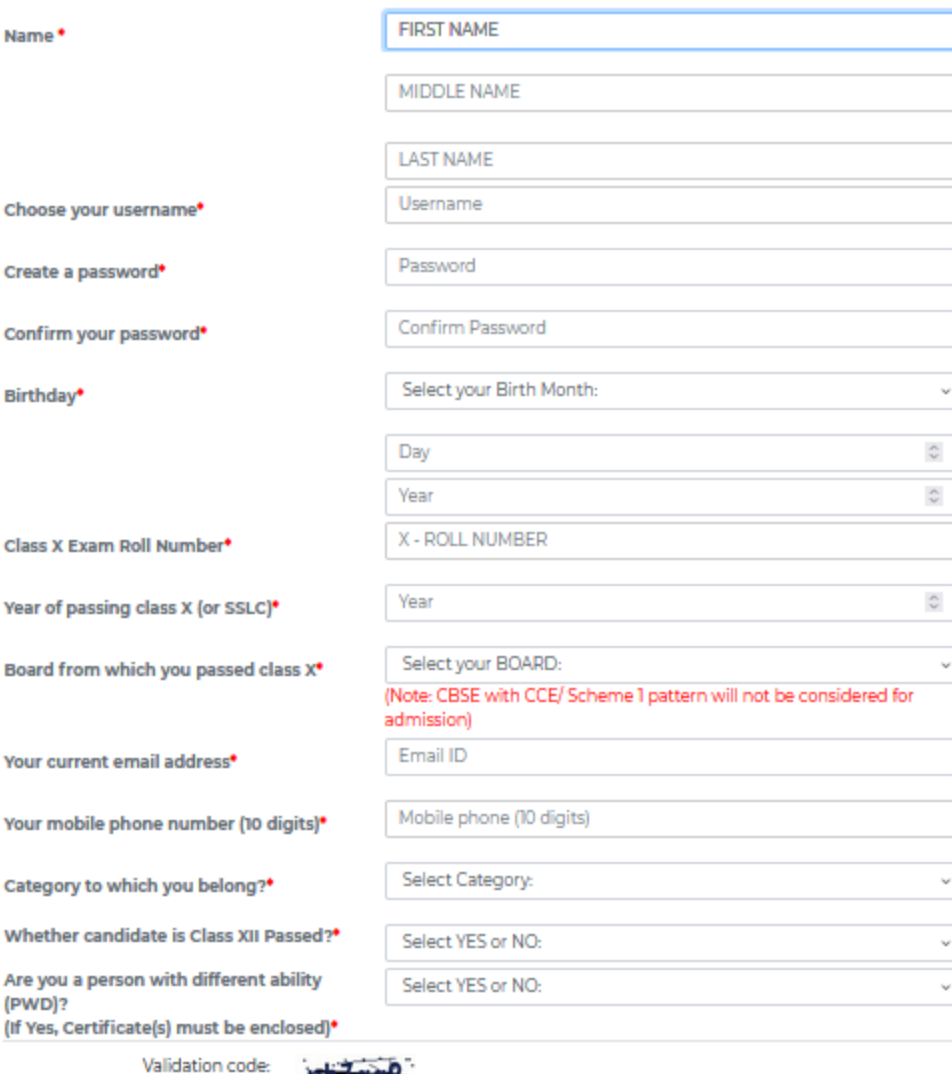

**Burning &** 

Enter the code above here:

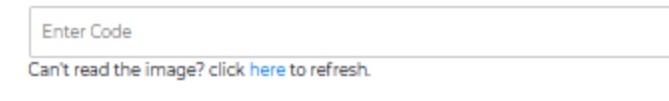

**REGISTER ME** 

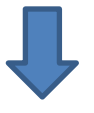

#### **After you have registered click on Click Here to Login**

Shillong Polytechnic<br>Admission Admission

Home Prospectus Instructions

**Registration Successful** 

Click here to login to your account.

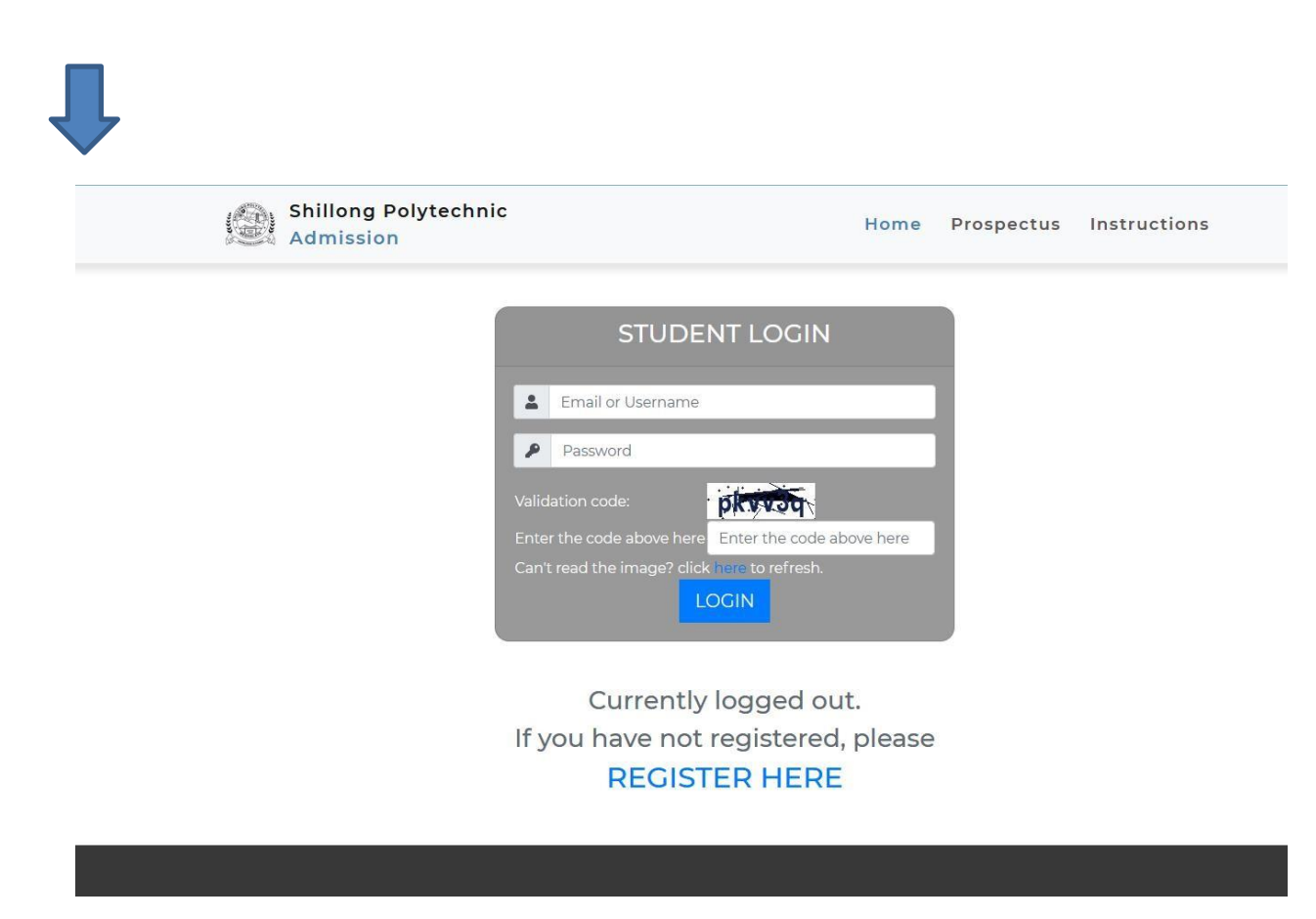

**After you successfully Login Your Dashboard or Landing Page looks like below. Follow the instructions until you finally submit and print your application form.**

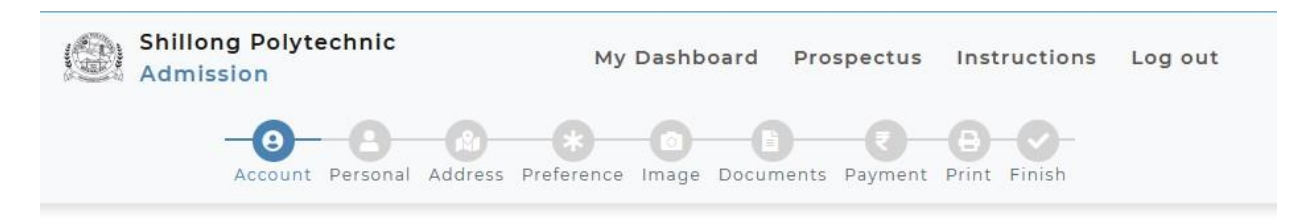

Welcome SAMPLEMAN! | Refresh this page

Your Application is Incomplete

FILL UP YOUR APPLICATION FORM HERE

## No Application will be processed without Final Submit **Steps of Application Procedure:**

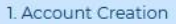

2. Information on Educational Qualification(s)

3. Personal Information

4. Addresses Information

5. Course Preferences

6. Upload Photograph

- . Required size, dimension and resolution and of Passport Size Photograph:
- o Maximum size: 100 KB
- · Dimension: 3cm x 3.2cm

· Resolution: 72 pixels/cm

7. Upload Documents (to be ready in soft copy)

- · Only pdf or image files should be uploaded, with size not more than 200KB each.
- o Wait here/ Check Uploaded Document(s)

8. Payment

- · Pay at SB Collect via www.onlinesbi.com
- · Record your payment of application fee in this portal

9. Final Submit

10. Print your Application

11. Submit the printed Application Form along with xerox copy of required documents on or before the specified last date to the Office of the Principal, Shillong Polytechnic, Shillong.